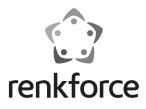

## Operating instructions

# USB2.0 port for IDE+SATA converter

Item no. 1277995

## Indented use

The product is meant to operate a hard drive/ SDD or an optical drive (either IDE or SATA) via a USB port.

An included external power supply unit is used to power the converter and the connected hard drive/ SSD or optical drive.

Always observe the safety instructions included in these operating instructions. Please read the operating instructions carefully and keep them.

Any use other than that described above could lead to damage to this product and involves the risk of short circuits, fire, electric shock, etc. This product must not be modified or converted!

This product complies with the applicable national and European requirements. All names of companies and products are the trademarks of the respective owners. All rights reserved.

## **Package contents**

- Converter
- Wall plug transformer
- USB2.0 cable
- Power cable for IDE hard drives/ drives
- Operating instructions

## **Explanation of symbols, inscriptions**

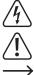

The lightning symbol inside a triangle is a warning to inform you of potential risks of your health and life, such as electrical shock.

This symbol indicates specific risks associated with handling, function and use.

The "arrow" symbol indicates special tips and operating information.

## Safety Instructions

Damage due to failure to follow these operating instructions will void the warranty! We do not assume any liability for any resulting damage!

We do not assume any liability for personal injuries and material damages caused by the improper use or non-compliance with the safety instructions! The warranty will be void in such cases!

#### a) General

- The unauthorised conversion and/or modification of the product is not permitted for safety and approval reasons (CE). Do not disassemble the product.
- Any maintenance or repair work may only be performed by an expert.
- Do not leave packaging material carelessly lying around, since it could become a dangerous plaything for children.

#### b) Wall plug transformer

- The design of the wall plug transformer complies with Protection Class II. Use only a standard mains socket as the power source for the wall plug transformer.
- The mains socket into which the power adapter is plugged must be easily accessible.
- Do not pull the wall plug transformer from the mains socket by pulling on the cable. Hold it on the sides of the casing and pull it out of the mains socket.
- Never touch a wall plug transformer that shows signs of damage, as this could cause a fatal electric shock!

First, switch off the mains voltage to the socket to which the wall plug transformer is connected (switch off at the corresponding circuit breaker or remove the safety fuse or switch off at the corresponding RCD protective switch, so that the socket is fully disconnected).

You can then unplug the power adapter from the mains socket. Dispose of the faulty power adapter in an environmentally friendly way, do not use it any more. Replace it with a power adapter of the same design.

# c) Operation

- This product is not a toy. Devices operated using mains voltages should not be used by children. Therefore, be especially careful when children are around. Use the product where it is out of the reach of children.
- The product is intended for use in dry, indoor locations only. No part of the product should become damp or wet; never handle it if your hands are wet!
- Wall plug transformers pose the potential risk of a fatal electric shock!Avoid the following adverse conditions at the installation location and during trans
  - port:
  - Dampness or excessive humidity
  - Extreme cold or heat, direct sunlight
- Dust or flammable gases, fumes or solvents
- Strong vibrations, impacts or blows
- Strong magnetic fields such as those found in the vicinity of machinery or loudspeakers
- Select a stable, level, horizontal and sufficiently large surface to install the converter and the connected hard drive/ SSD or the optical drive.
- Never move a hard drive when it is in operation or the magnetic discs are turning
  after switch-off. Otherwise this may lead to a loss of data! Moreover, the hard drive
  may get damaged if the writing/reading head sits on the magnetic disc.
- Never use the product immediately after it has been taken from a cold room to a warm one. The condensation that forms can destroy the product under certain circumstances. The power adapter also poses a risk for a potentially fatal electric shock!

Allow the product to reach room temperature before connecting it to the power supply and putting it to use. This may take several hours.

- When setting up the product, make sure that the cables are neither kinked nor pinched.
- Handle the product with care; it can be damaged by impacts, blows, or accidental falls, even from a low height.

## **Controls and connections**

- 1 USB2.0 port
- 2 Round low-voltage socket for the connection of the wall plug transformer provided
- 3 Output port for powering IDE drives
- 4 Connection for IDE drives
- 5 "PWR" LED
- 6 "Active" LED
- 7 Connection for 6.35 cm/2.5" IDE drives
- 8 Connection for SATA drives

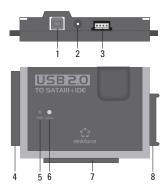

## General information on connecting drives

- Before plugging or unplugging a drive (hard drive/ SSD or optical drive), the power supply should be turned off. To this end, move the rocker switch on the power cable of the wall plug transformer to the "OFF" position.
- It is possible to operate an SATA drive and an IDE drive at the same time.
  - The following two combinations are possible:

a) SATA drive + 6.35 cm/2.5" IDE drive

b) SATA drive + 8.89 cm/3.5" IDE drive

Depending on the power consumption of the connected combination, it might be necessary to use a more powerful power adapter than the one supplied.

This might become necessary when using older drives or when using an optical drive (e.g. IDE drive and SATA Blu-ray recorder).

In this case, a power adapter with a stabilised voltage output of +12 V/DC and a current output of at least 3.5 A is required. The round socket (outside diameter 5.5 mm, inside diameter 2.1 mm) must have the +/positive pole at the inside contact and -/negative at the outside contact.

## Connection of a 6.35 cm/2.5" IDE drive

- The drive must be set as "master". Otherwise the drive will not be properly recognised. For
  proper setting, note the operating instructions for the drive you are using, the inscriptions on the
  drive or information on the website of the respective manufacturer.
- Move the rocker switch on the cable of the supplied wall plug transformer to the "OFF" position.
- Connect the drive to the respective IDE port (7), observing the correct alignment of the 44-pin flat connector. The electronics of a hard drive/ SSD are pointed downwards, the LEDs on the enclosure of the converter upwards.

# Connect an 8.89 cm/3.5" IDE drive

- The drive must be set as "master". Otherwise the drive will not be properly recognised. For
  proper setting, note the operating instructions for the drive you are using, the inscriptions on the
  drive or information on the website of the respective manufacturer.
- Move the rocker switch on the cable of the supplied wall plug transformer to the "OFF" position.
- Connect the drive to the respective IDE port (4), observing the correct alignment of the 40-pin flat connector. The electronics of the hard drive are pointed downwards, the LEDs on the enclosure of the adapter upwards.
- Connect the power connector of the drive with the output socket (3) using the power cable supplied. There is no power supply to the drive via the IDE data connection!

#### **Connection of an SATA drive**

- Move the rocker switch on the cable of the supplied wall plug transformer to the "OFF" position.
- Connect the drive to the respective SATA port (8).

## **Getting started / operation**

- · Connect the USB port (1) with a USB port on your computer via the supplied USB2.0 cable.
- If it has not been already done, connect the corresponding round plug of the wall plug transformer to the low-volt round socket (2); plug the wall plug transformer into a proper socket.
- Switch your computer on, and wait until the operating system has booted completely.
- Move the rocker switch on the cable of the power adapter into the position "ON". The "PWR" LED (5) lights up.

## Warning!

Never move a hard drive when it is in operation or the magnetic discs are turning after switch-off. Otherwise this may lead to a loss of data! Moreover, the hard drive may get damaged if the writing/reading head sits on the magnetic disc.

- During the initial start-up of the converter, the operating system (e.g. Windows) detects new
  hardware and installs the driver.
   This is included in the operating system; therefore, a separate disk with driver is not included.
- If the hard drive/ SSD has already been partitioned and data is present, it should appear in the Windows file manager after a few seconds.
- If the hard drive/ SSD is new, it is necessary to partition and format it; see next section.

#### Partitioning/ formatting the hard drive

Firstly, a newly purchased empty hard drive/ SSD has to be partitioned and subsequently formatted before any data can be saved on it.

In Windows XP and higher, partitioning is very easy to perform from the Control Panel. This is where you select the correct hard drive/ SSD and create a new partition. Then, it has to be formatted.

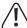

Make absolutely sure that you format the new hard drive/ SSD and not an existing hard drive/ SSD or partition, data loss!

Formatting the hard drive/ SSD (or deleting a partition and creating a new one and subsequent formatting) deletes all data saved on the hard drive! You should perform a data backup first!

## Handling

• Never move a hard drive when in operation. Do not hit it, do not tilt it, never move it from one location to another. Place a hard drive flatly on the table; never place it vertically.

After unplugging the connection cable wait for at least 20 seconds before you move the hard drive, otherwise it can be damaged! After switching off the hard drive, the write/read head will be brought into a parking position, the drive motor will be switched off and the internal rotating magnetic discs inside the hard drive slow down.

- Transport a hard drive, an SSD or an optical drive in a suitable padded transport bag.
- When setting up the product, make sure that the cables are neither kinked nor pinched.

#### Cleaning

Switch off the product and pull the power adapter out of the mains socket. After turning off a hard drive, wait for at least 20 seconds before you move the hard drive (see "Handling" chapter).

Use a clean, dry soft cloth to clean the product. Do not use any aggressive cleaning agents as these could leave stains on the casing! Dust can easily be removed using a clean, soft brush and a vacuum cleaner.

#### Tips & notes

 USB devices can be plugged in and disconnected whilst the PC is in operation (or switched on/ off).

But you should keep in mind that files might be damaged or Windows might crash if the connection cable is unplugged during data transfer (or if the power supply is disconnected).

In Windows, an arrow symbol is displayed in the menu bar during USB operation of external hard drives. Click this arrow symbol to "separate" the device, i.e. to terminate data transmission, so you can disconnect the connection cable without risking losing data.

 USB2.0 devices are backwards compatible. That means that you can also connect the product to a common "slow" USB1.1 port.

Likewise, connection to a USB3.0 port is possible. However, this does not result in higher speed.

- Do not move the hard drive when it is switched on. Wait at least 20 seconds after switching it off before moving the hard drive (see chapter "Handling").
- To calculate "Mbytes" or "Gbytes" for the hard drive capacity, there are two possibilities.
   For "experienced computer pros," 1kbyte is exactly 1024 bytes (binary =2^10). 1Mbyte is 1024\*1024=1048576 bytes (binary =2^20), etc. For "normal" users, 1kByte (1 "kilobyte") is only 1000 bytes, just as 1 kilometre is exactly 1000 metres. So 1 Mbyte is "only" 1 million bytes, i.e. 1,000,000 bytes. Hard drive manufactures calculate with 1000 bytes = 1kbyte.

Thus, there is a difference between the manufacturer's specification of the hard drive capacity and the displayed hard drive capacity in the operating system as different methods have been used for calculation.

- Please note that the problem-free use of a large up-to-date hard drive with only a current operation system is possible (e.g. Windows 7 or higher).
- In your own interest, perform backups regularly. Crucial data should be stored as copies on multiple data carriers and also kept in different locations.
- The "Active" LED (6) flashes when accessing an IDE or SATA drive.

#### Disposal

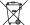

Electrical and electronic equipment does not belong in the regular household waste.

 Please dispose of the product, when it is no longer of use, according to the current statutory requirements.

## **Technical data**

#### a) Converter

| Operating voltage   | 12 V/DC                                                                |
|---------------------|------------------------------------------------------------------------|
| USB standard        | USB2.0 (USB3.0/1.1 compatible)                                         |
| Connections         | SATA, 40-pin IDE, 44-pin IDE                                           |
| Hard drive capacity | Max. 3 TB                                                              |
| Ambient conditions  | Temperature -10 °C to +50 °C, max. air humidity 95%,<br>not condensing |
| Dimensions          | 98 x 66 x 21.5 mm (L x W x H)                                          |
| Weight              | 52 g                                                                   |
|                     |                                                                        |

#### b) Wall plug transformer

| Operating voltage | 100 - 240 V/AC, 50/60 Hz |
|-------------------|--------------------------|
| Output            | 12 V/DC, 2 A             |

This is a publication by Conrad Electronic SE, Klaus-Conrad-Str. 1, D-92240 Hirschau (www.conrad.com). All rights including translation reserved. Reproduction by any method, e.g. photocopy, microfilming, or the capture in electronic data processing systems require the prior written approval by the editor. Reprinting, also in part, is prohibited. This publication represent the technical status at the time of printing. © Convridet 2014 by Conrad Electronic SE

CE